# **Matlab** 绘图手册 v1.0

武汉大学

卫星精密定轨与导航增强团队

郑佳伟

2022 年 06 月 03 日

# 修改记录

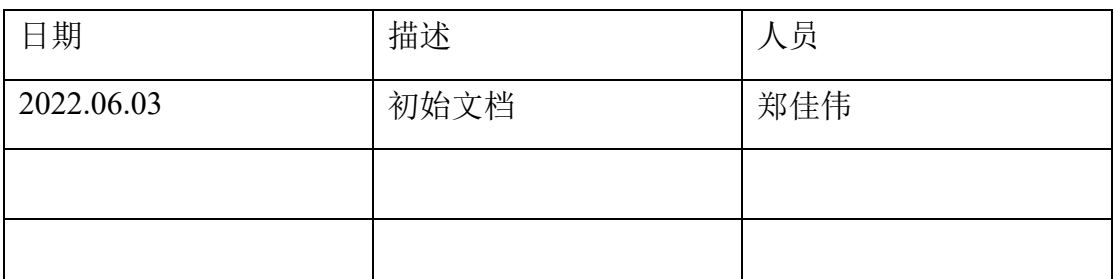

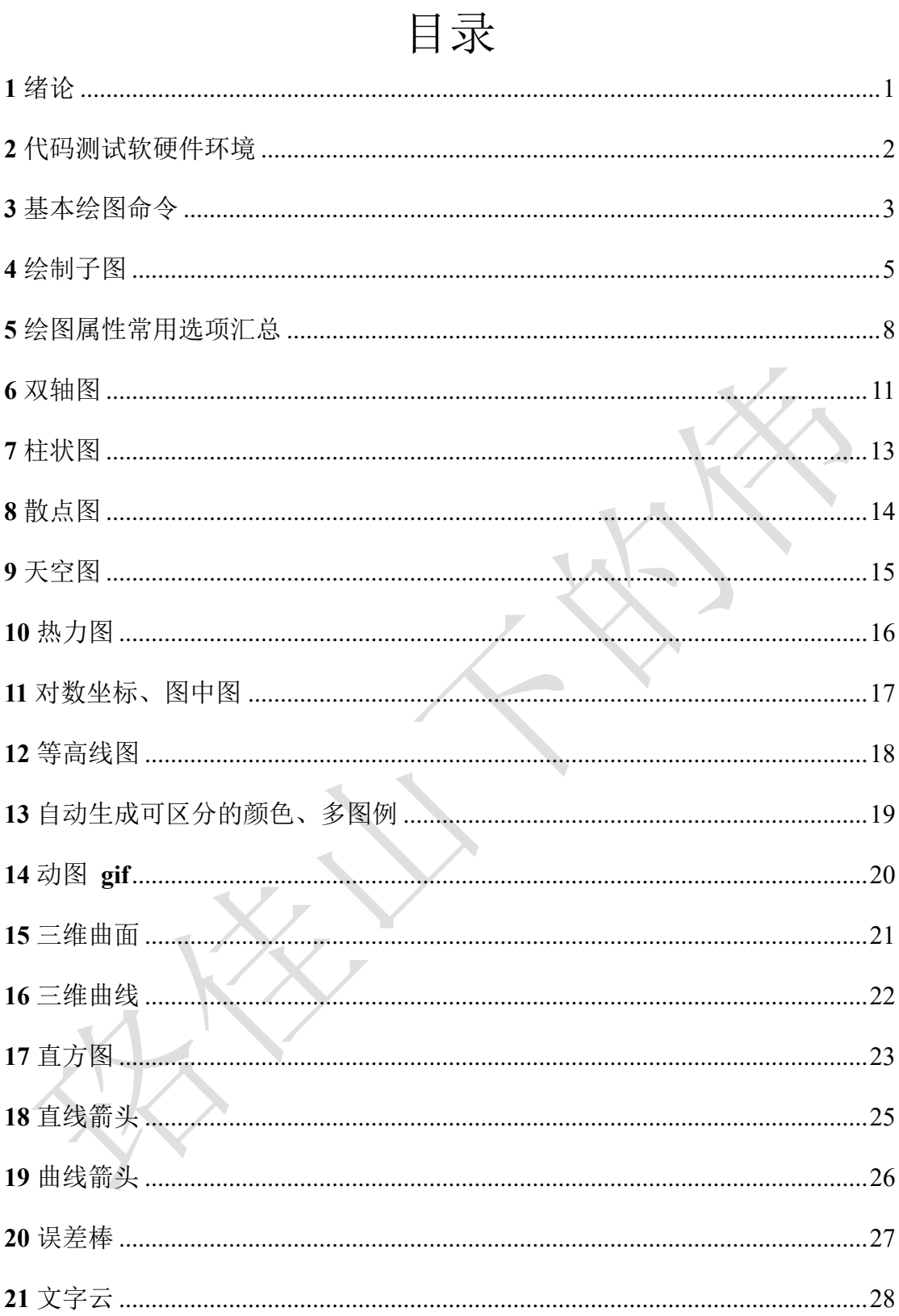

#### <span id="page-3-0"></span>**1** 绪论

SCI 论文, 是指被科学引文索引(Scientific Citation Index, SCI)所收录的 SCI 期刊上刊登的 学术期刊论文。作为记录和分享研究成果的一种主要载体,增强 SCI 论文的可读性有助于提高研究成果的影响范围和速度。

一个精致的插图往往胜似千言万语。SCI 论文里的插图是给读者最直观的论文信息,是最能 明了的反映论文结果的形式。插图是论文的画龙点睛之笔,好的插图会让论文增色不少。

本文档为 MATLAB 绘制 SCI 论文图件的入门教程,基本涵括了测绘领域所涉及的各类型 图件。教程目录如下:

- 基本绘图命令
- 绘制子图
- 绘图属性常用选项汇总
- 双轴图
- 柱状图、散点图
- 天空图、热力图
- 对数坐标、图中图、等高线图
- 自动生成可区分的颜色、多图例、动图 **gif**
- 三维曲面、三维曲线
- 直方图
- 直线箭头、曲线箭头

具体教程内容和代码也已上传到微信公众号。 微信公众号名称:珞佳山下的伟微信公众号二维码:

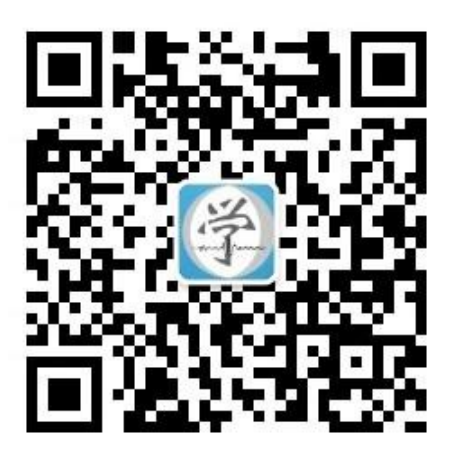

### <span id="page-4-0"></span>**2** 代码测试软硬件环境

硬件环境: ThinkPad T480 软件环境: Win10

Matlab R2017b

### <span id="page-5-0"></span>**3** 基本绘图命令

绘图命令

1.显示 fig 窗口 >>figure; 2.设置 fig 窗口在屏幕的位置; 设置 fig 窗口的背景颜色 >>set(gcf,'position',[300,1000,1300,1200],'color','w'); ps: gcf=get current figure 3.设置坐标轴范围  $\gg$ axis([0 2\*pi -1 1]); 4.设置坐标轴的刻度线  $\ge$ set(gca,'xtick',0:pi/2:2\*pi);  $\ge$ set(g ca,'ytick',-1:0.5:1); ps:gca=get current axis 5.设置坐标轴的刻度线标签 >>set(gca,'xticklabel',{'0','' 'pi' '' '2\*pi'}); >>set(gca,'yticklabel',{'-1' '-0.5' '0' '0.5' '1'}); 6.设置坐标轴标签  $\gg$ xlabel('x'); >>ylabel('y'); 7.设置标题  $\gg$ title('y=sin(x)'); 8.设置坐标轴边框的粗细程度 >>set(gca,'linewidth',2); 9.设置坐标轴字体 >>set(gca,'fontsize',24,'fontname','Times New Roman','FontWeight','bold'); 10.设置坐标轴的背景颜色 >>set(gca,'color','w'); 11.添加图例 >>legend('sin','location','northwest'); 12.设置图例格式 >>set(leg,'Orientation','horizon'); >>set(leg,'Box','off'); 13.添加网格 >>grid on;

#### 实例演示

clear;clc;close all; x=0:0.01:2\*pi;  $y=sin(x)$ ; figure; set(gcf,'position',[ 300,1000,1300,12 00],'color','w'); plot(x,y,'r-- ','linewidth',2); axis([0 2\*pi -1 1]); set(gca,'xtick',0:pi /2:2\*pi); set(gca,'ytick', - 1:0.5:1); set(gca,'xticklabel ',{'0','' 'pi' '' '2\*pi'}); set(gca,'yticklabel ',{' -1' ' -0.5' '0' '0.5' '1'}); xlabel('x'); ylabel('y');  $title('y=sin(x)');$ set(gca,'linewidth' ,2); set(gca,'fontsize', 24,'fontname','Ti mes New Roman','FontWei ght','bold'); set(gca,'color','w') ; leg=legend('y=sin (x)','location','nort hwest'); set(leg,'Orientatio n','horizon');

set(leg,'Box','off')

; grid on;

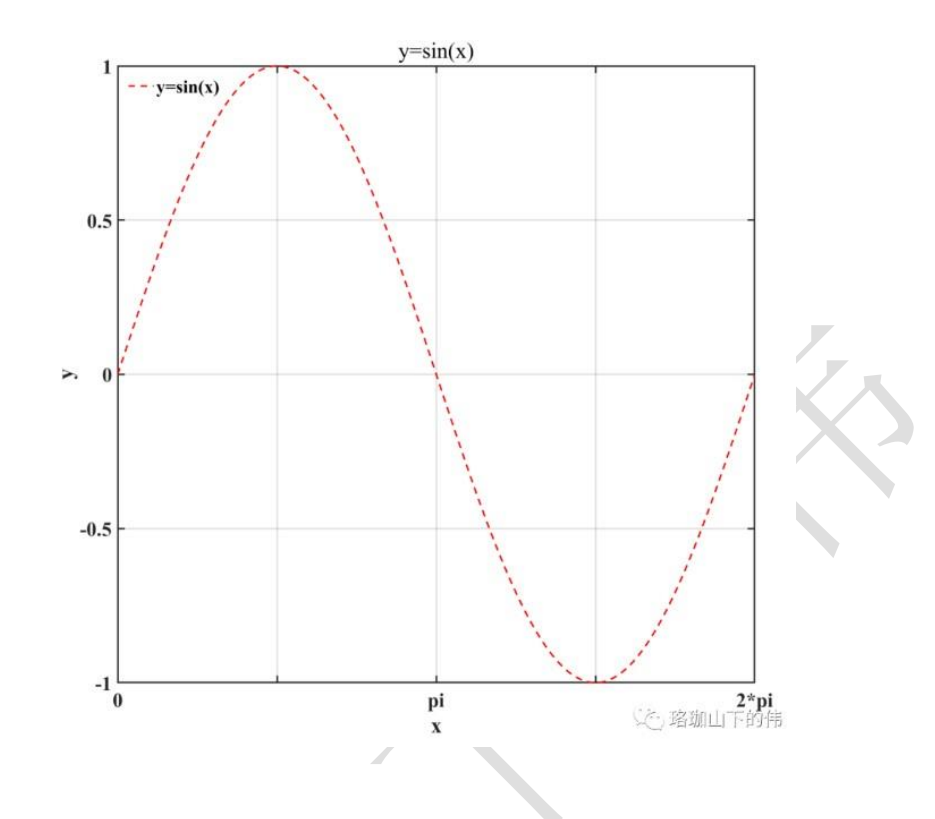

#### <span id="page-7-0"></span>**4** 绘制子图

绘图命令

1.绘制子图

>>subplot(3,1,1); % 3 行 1 列 第 1 个

>>subplot(3,1,2); % 3 行 1 列 第 2 个

>>subplot(3,1,3); % 3 行 1 列 第 3 个

2.不覆盖已有内容,在当前坐标轴内继续画图

>>hold on;

3.添加文本内容

>>text(-0.5,1.1,'(a)','color','r','fontsize',32,'fontname','Times New Roman');

>>text(-0.5,1.1,'(b)','color','r','fontsize',32,'fontname','Times New Roman');

>>text(-0.5,1.1,'(c)','color','r','fontsize',32,'fontname','Times New Roman'); 4.设置网格格式

>>set(gca,'GridLineStyle',':','GridColor',[0.8 0.8 0.8],'GridAlpha',1);

5.设置当前坐标轴在 fig 窗口中的位置

>>set(gca,'unit','centimeters','position',[2.7 21.5 30 8.5]);

>>set(gca,'unit','centimeters','position',[2.7 12 30 8.5]);

>>set(gca,'unit','centimeters','position',[2.7 2.5 30 8.5]); 实例演示

```
clear;clc;close all; x=0:0.01:2*pi; y sin=sin(x);
```

```
y \cos = \cos(x); figure;
```
set(gcf,'position',[300,1000,1300,1200],'color','w');

% subplot $(3,1,1)$ ;

plot $(x,y \sin 'r--','$ linewidth',2); hold

on;

plot(x,y\_cos,'b--','linewidth',2); axis( $[0]$ 

2\*pi -1 1]); set(gca,'xtick',0:pi/2:2\*pi);

set(gca,'ytick',-1:0.5:1);

set(gca,'xticklabel',{});

set(gca,'yticklabel',{'-1' '-0.5' '0' '0.5' '1'}); ylabel('y');

title('y=sin(x) vs.  $y=cos(x)$ ');

```
text(-0.5,1.1,'(a)','color','r','fontsize',32,'fontname','Times New Roman');
```
set(gca,'linewidth',2);

set(gca,'fontsize',24,'fontname','Times New Roman','FontWeight','bold');

set(gca,'color','w');

```
leg = legend('y=sin(x)';y=cos(x)';location';southwest');
```
set(leg,'Orientation','vertical'); set(leg,'Box','off'); grid on;

set(gca,'GridLineStyle',':','GridColor',[0.8 0.8 0.8],'GridAlpha',1);

set(gca,'unit','centimeters','position',[2.7 21.5 30 8.5]);

% subplot $(3,1,2)$ ;

```
plot(x,y_sin,'r--','linewidth',2);
```
hold on;

```
plot(x,y_cos,'b--','linewidth',2); axis([0]
```
2\*pi -1 1]); set(gca,'xtick',0:pi/2:2\*pi);

set(gca,'ytick',-1:0.5:1);

```
set(gca, 'xticklabel', {}});
```
set(gca,'yticklabel',{'-1' '-0.5' '0' '0.5' '1'}); ylabel('y');

text(-0.5,1.1,'(b)','color','r','fontsize',32,'fontname','Times New Roman');

set(gca,'linewidth',2); set(gca,'fontsize',24,'fontname','Times New

Roman','FontWeight','bold'); set(gca,'color','w');

leg=legend('y=sin(x)','y=cos(x)','location','southwest');

set(leg,'Orientation','vertical'); set(leg,'Box','off'); grid on;

set(gca,'GridLineStyle',':','GridColor',[0.8 0.8 0.8],'GridAlpha',1);

set(gca,'unit','centimeters','position',[2.7 12 30 8.5]);

% subplot $(3,1,3)$ ;

plot(x,y\_sin,'r--','linewidth',2);

hold on;

plot(x,y\_cos,'b--','linewidth',2); axis( $[0]$ 

 $2*pi -1 1$ ]); set(gca,'xtick',0:pi/2:2\*pi);

set(gca,'ytick',-1:0.5:1);

set(gca,'xticklabel',{'0','' 'pi' '' '2\*pi'});

set(gca,'yticklabel',{'-1' '-0.5' '0' '0.5' '1'});

xlabel('x'); ylabel('y');

text(-0.5,1.1,'(c)','color','r','fontsize',32,'fontname','Times New Roman');

set(gca,'linewidth',2);

set(gca,'fontsize',24,'fontname','Times New Roman','FontWeight','bold'); set(gca,'color','w');

 $\overline{\phantom{a}}$ 

 $leg = legend('y=sin(x)';y=cos(x)';location';southwest');$ 

set(leg,'Orientation','vertical'); set(leg,'Box','off'); grid on;

set(gca,'GridLineStyle',':','GridColor',[0.8 0.8 0.8],'GridAlpha',1);

set(gca,'unit','centimeters','position', $[2.7 2.5 30 8.5]$ );

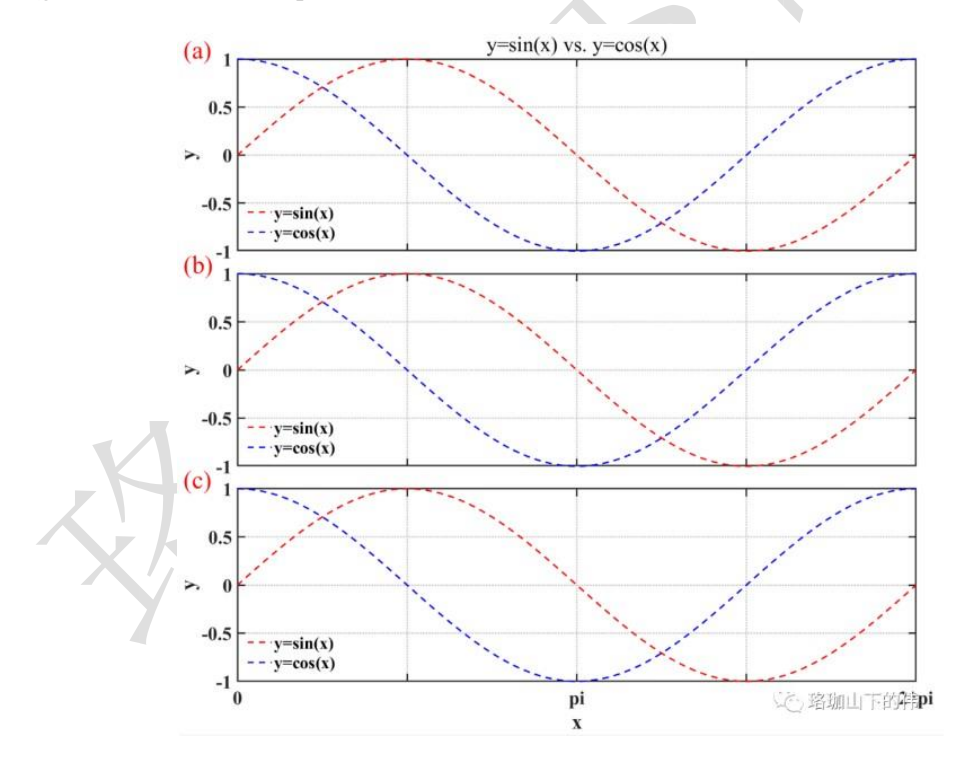

### <span id="page-10-0"></span>**5** 绘图属性常用选项汇总

#### 绘图属性常用选项汇总

1.fontname % 字体类型宋体、黑体、楷体、简雅黑、Times

#### New Roman、Arial

2.location % 图例位置

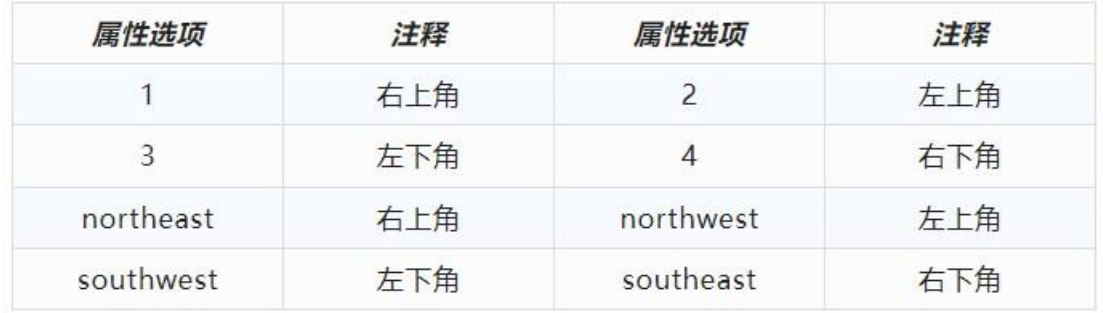

3.color % 颜色

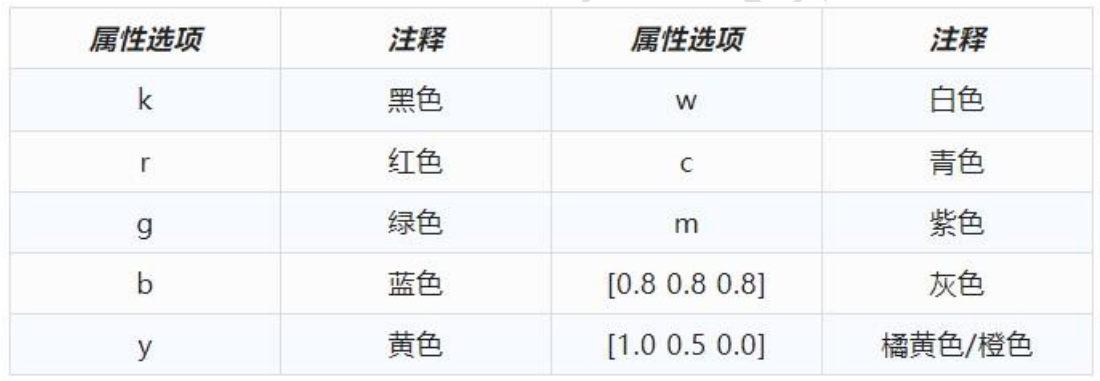

#### 4.线型

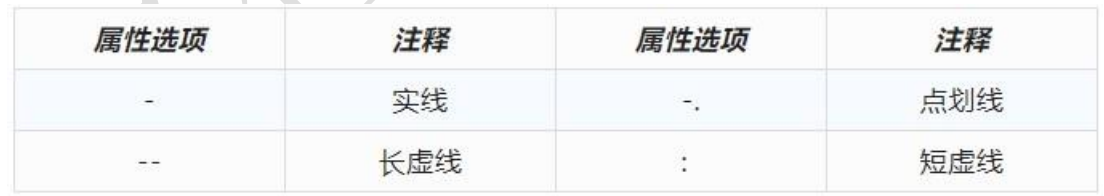

5.特殊符号

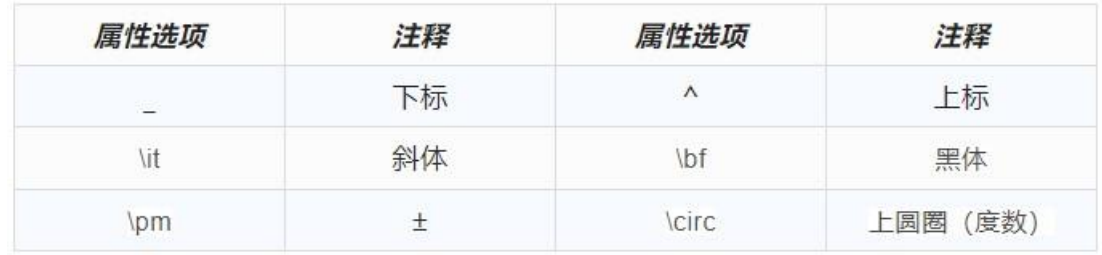

6.希腊字母

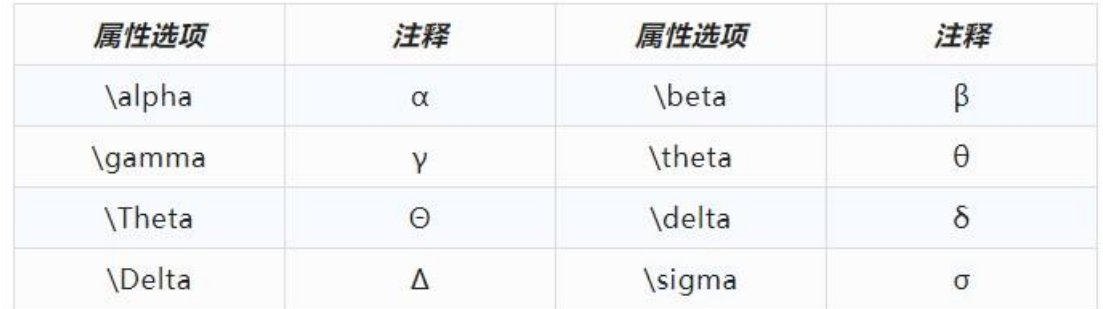

#### 实例演示 **01**

clear;clc;close all; x=0:0.01:2\*pi;

 $y=sin(x)+100$ ; figure;

set(gcf,'position',[300,1000,1300,1200],'color','w');

plot(x,y,'r--','linewidth',2); axis( $[0 2<sup>*</sup>pi -1 1]$ );

set(gca,'xtick',0:pi/2:2\*pi); set(gca,'ytick',-1:0.5:1);

set(gca,'xticklabel',{}); set(gca,'yticklabel',{});

text(0.5,0.8,'珞珈山下的伟','color','k','fontsize',32,'fontname','宋体');

text(0.5,0.6,'珞珈山下的伟','color','r','fontsize',32,'fontname','黑体');

text(0.5,0.4,'珞珈山下的伟','color','y','fontsize',32,'fontname','楷体');

text(0.5,0.2,'珞珈山下的伟','color','w','fontsize',32,'fontname','简雅黑');

text(0.5,0.0,'RTHRgnss-seisman','color','c','fontsize',32,'fontname','Times New Roman');

text(0.5,-0.2,'RTHRgnss-seisman','color','m','fontsize',32,'fontname','Arial'); text(0.5,-

0.4,'RTHRgnss-seisman','color',[1.0 0.5 0.0],'fontsize',32,'fontname','Arial');

set(gca,'linewidth',2); set(gca,'color',[0.8 0.8 0.8]); set(gca,'fontsize',24,'fontname','Times New Roman','FontWeight','bold');

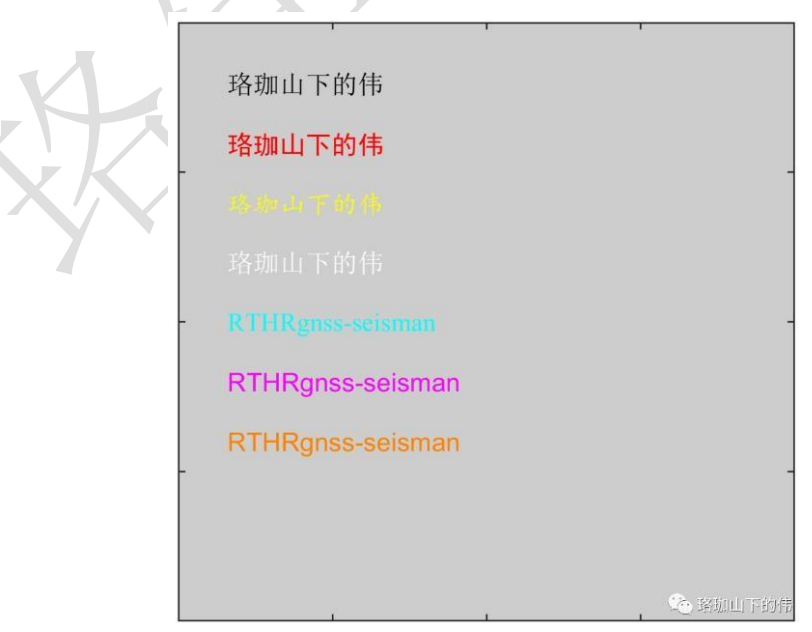

#### 实例演示 **02**

clear;clc;close all; x=0:0.01:2\*pi; y  $1 = \sin(x+0.2)$ ; y  $2 = \sin(x+0.4);$ y  $3=sin(x+0.6);$  $y_4 = \sin(x+0.8)$ ; figure; set(gcf,'position',[300,1000,1300,1200],'color','w'); plot(x,y\_1,'g-','linewidth',2); hold on; plot(x,y\_2,'k--','linewidth',2); hold on; plot $(x,y_3,'r-.')$ ; linewidth',2); hold on; plot(x,y 4,'b:','linewidth',2); axis( $[0 2<sup>*</sup>pi -1 1]$ ); set(gca,'xtick',0:pi/2:2\*pi); set(gca,'ytick',-1:0.5:1); set(gca,'xticklabel',{}); set(gca,'yticklabel',{}); set(gca,'linewidth',2); set(gca,'fontsize',24,'fontname','Times New Roman','FontWeight','bold'); set(gca,'color','w');

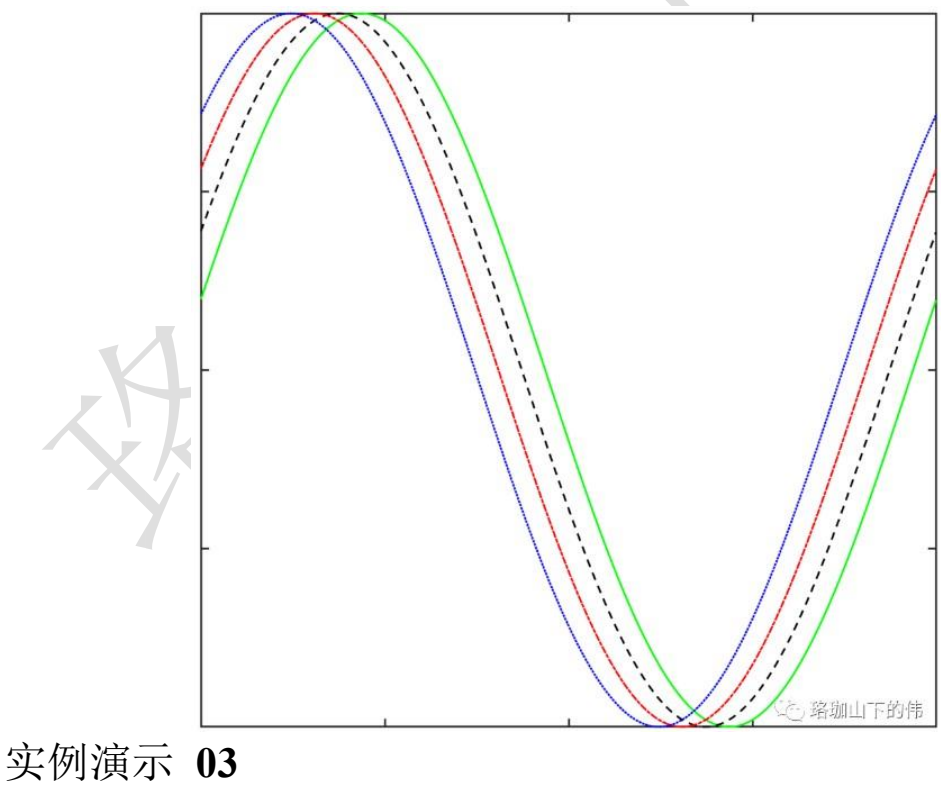

clear;clc;close all; x=0:0.01:2\*pi;  $y=sin(x)+100$ ; figure; set(gcf,'position',[300,1000,1300,1200],'color','w'); plot(x,y,'r--','linewidth',2); axis([0 2\*pi]

-1 1]); set(gca,'xtick',0:pi/2:2\*pi); set(gca,'ytick',-1:0.5:1); set(gca,'xticklabel',{});  $\text{set}(\text{gca},\text{'yticklabel'},\{\})$ ; text(0.5,0.8,'{\it\sigma} t

{\it\sigma\_t}','color','k','fontsize',32,'fontname','Times New Roman');

text(0.5,0.6,'{\it\sigma}^t','color','r','fontsize',32,'fontname','Times New Roman'); text(0.5,0.4,'123

{\bf123}','color','y','fontsize',32,'fontname','Times New Roman');

text(0.5,0.2,'\pm','color','w','fontsize',32,'fontname','Times New Roman');

text(0.5,0.0,'30\circ','color','c','fontsize',32,'fontname','Times New Roman');

text(0.5,-0.2,'\alpha \beta \gamma \theta \Theta','color','k','fontsize',32,'fontname','Times New Roman');

text(0.5,-0.4,'\delta \Delta \sigma','color','k','fontsize',32,'fontname','Times New Roman'); set(gca,'linewidth',2); set(gca,'fontsize',24,'fontname','Times New Roman','FontWeight','bold');

set(gca,'color',[0.8 0.8 0.8]);

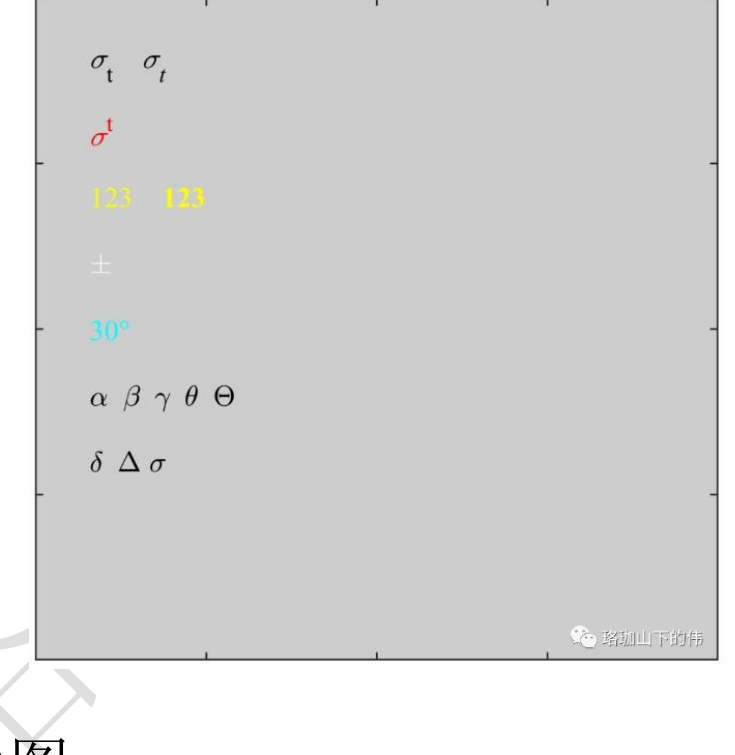

#### <span id="page-13-0"></span>**6** 双轴图

clear;clc;close all;fclose all; x=0:0.01:2\*pi; y sin  $1=sin(x);$ y sin  $2=sin(x+pi/4);$ y cos  $1 = cos(x);$ y cos  $2 = cos(x+pi/4)$ ; figure; set(gcf,'position',[300,1000,1300,1200],'color','w');  $[AX,L1,L2]=plotyy(x,[ysin 1;ysin 2],x,[ycos 1;ycos 2]);$   $set(L1(1),'LineStyle','.'.'linearwidth', 2, 'color', 'b'); set(L1(2),'LineStyle','.-$ 

','linewidth',2,'color','b'); set(L2(1),'LineStyle','-','linewidth',2,'color','r');

set(L2(2),'LineStyle','--','linewidth',2,'color','r');

 $% X1$ 

set( $AX(1)$ ,'xcolor','k','linewidth',3); set( $AX(1)$ ,'xlim', $[0]$ 

2\*pi],'xtick',0:pi/2:2\*pi);

set(AX(1),'xticklabel', ${0'$ ' "'pi' "' $2*pi'$ }); XL1=get(AX(1),'xlabel');

set(XL1,'string','x','color','k','fontsize',28,'fontname','Times New Roman');

% Y1

 $set(AX(1), 'ycolor', 'b', 'linewidth', 3);$ 

set(AX(1),'ylim',[-1 1]); set(AX(1),'ytick',-1:0.5:1);

set(AX(1),'yticklabel', {'-1' " '0' " '1'});

YL1=get(AX(1),'ylabel'); set(YL1,'string','y=sin(x)','color','b','fontsize',28,'fontname','Times

New Roman');

% X2

set(AX(2),'xcolor','k','linewidth',3); set(AX(2),'xlim', $[0]$ 

2\*pi],'xtick',0:pi/2:2\*pi);

set(AX(2),'xticklabel',{'0' " 'pi' " '2\*pi'}); XL2=get(AX(2),'xlabel');

set(XL2,'string','x','color','k','fontsize',28,'fontname','Times New Roman');

% Y<sub>2</sub>

 $set(AX(2), 'ycolor', 'r', 'linearidth', 3);$ 

set(AX(2),'ylim',[-1 1]); set(AX(2),'ytick',-1:0.5:1);

set(AX(2),'yticklabel', {'-1' " '0' " '1'});

YL2=get(AX(2),'ylabel');

set(YL2,'string','y=cos(x)','color','r','fontsize',28,'fontname','Times New Roman');

set(AX(1),'fontsize',28,'fontname','Times New Roman');

set(AX(2),'fontsize',28,'fontname','Times New Roman');

leg=legend([L1(1),L1(2),L2(1),L2(2)],{'y=sin(x)' 'y=sin(x+pi/4)' 'y=cos(x)' 'y=cos(x+pi/4)'});

set(leg,'location','southwest','Box','off');

title('sin vs. cos'); grid

on;

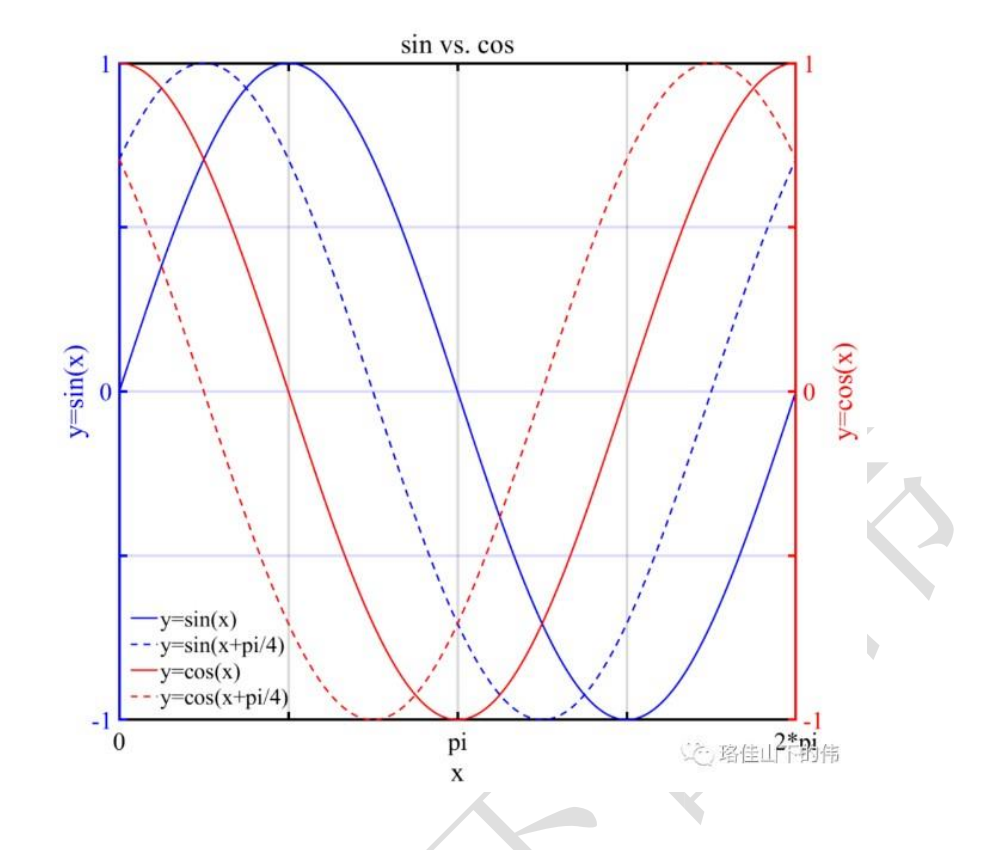

<span id="page-15-0"></span>**7** 柱状图

clear;clc;close all;fclose

all; %% prepare data

num=20; sitesName=cell(num,1); for

i=1:num sitesName{i,1}='XX'; end

NEU=[repelem(1.2,num)' repelem(2.2,num)' repelem(3.2,num)'];

%% figure figure;

set(gcf,'position',[300,1000,1300,1200],'color','w');

% shadow

fill([9.5 11.5 11.5 9.5],[0 0 3.5 3.5],[0.8 0.8 0.8]); hold on; %

bar

L=bar(1:num,NEU,1); L(1).FaceColor='b'; L(2).FaceColor='g'; L(3).FaceColor='r'; axis([0

21 0 3.5]); set(gca,'xtick',0:1:21); set(gca,'xticklabel',{' '});

set(gca,'ytick',0:0.5:4); set(gca,'yticklabel',{'0.0' '0.5' '1.0' '1.5' '2.0' '2.5' '3.0' '3.5'}); xlabel('Sites');

ylabel('Values'); title('XXXXXXXX'); text(1:20,repelem(-

0.02,num),sitesName,'HorizontalAlignment','right','rotation',90,...

'fontsize',20,'fontname','Times New Roman'); set(gca,'linewidth',2);

set(gca,'yGrid','on'); set(gca,'GridLineStyle','--','GridColor','k','GridAlpha',1);

set(gca,'layer','top'); set(gca,'fontsize',24,'fontname','Times New

Roman','FontWeight','bold'); set(gca,'color','w');

leg=legend(L,'N','E','U','location','northwest');

set(leg,'Orientation','horizon'); set(leg,'Box','off');

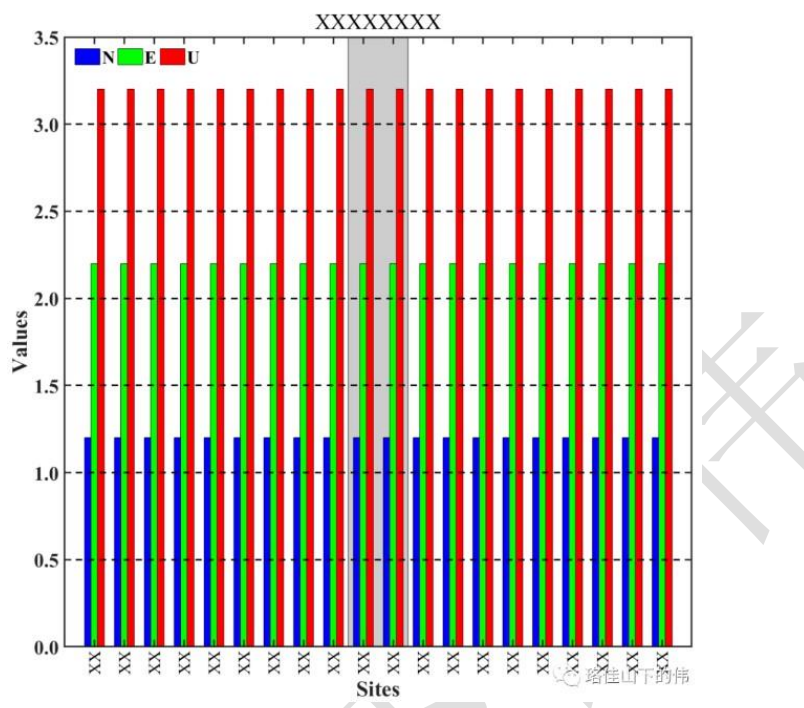

# <span id="page-16-0"></span>**8** 散点图

clear;clc;close all;fclose

all; %% prepare data

x=1:10000; y=randn(1,10000);

%% figure figure;

set(gcf,'position',[300,1000,1300,1200],'color','w');

 $scatter(x,y,30,y, 'o', 'filled');$ 

colormap(jet); % jet hot axis( $[0]$ 

 $10000 - 55$ ]);

set(gca,'xtick',0:1000:10000);

set(gca,'xticklabel',{'0' '1000' '2000' '3000' '4000' '5000' '6000' '7000' '8000' '9000' '10000'});

set(gca,'ytick',-5:1:5); set(gca,'yticklabel',{'-5' '-4' '-3' '-2' '-1' '0' '1' '2' '3' '4' '5'}); xlabel('X');

ylabel('Y'); title('XXXXXXXX'); set(gca,'linewidth',2); set(gca,'yGrid','on');

set(gca,'GridLineStyle','--','GridColor','k','GridAlpha',1); set(gca,'layer','top');

set(gca,'fontsize',24,'fontname','Times New Roman','FontWeight','bold'); set(gca,'color','w'); box on;

set(gca,'unit','centimeters','position',[2.7 2.5 27.8 27]);

% colorbar cb=colorbar('verti'); % horiz verti

pos=get(cb,'pos'); % get current(default) position of the colorbar

set(cb,'pos',pos+[0.05 0 0 0]); caxis([-5 5]); set(cb,'linewidth',2);

set(cb,'ticks',[-5 -4 -2 0 2 4 5]); set(cb,'xticklabel',{'-5.0' '-4.0' '-2.0' '0.0' '2.0' '4.0' '5.0'}); set(get(cb,'xlabel'),'string','Y','color','k','fontsize',20,'fontname','Times New Roman'); set(get(cb,'title'),'string','XXX','color','k','fontsize',20,'fontname','Times New Roman');

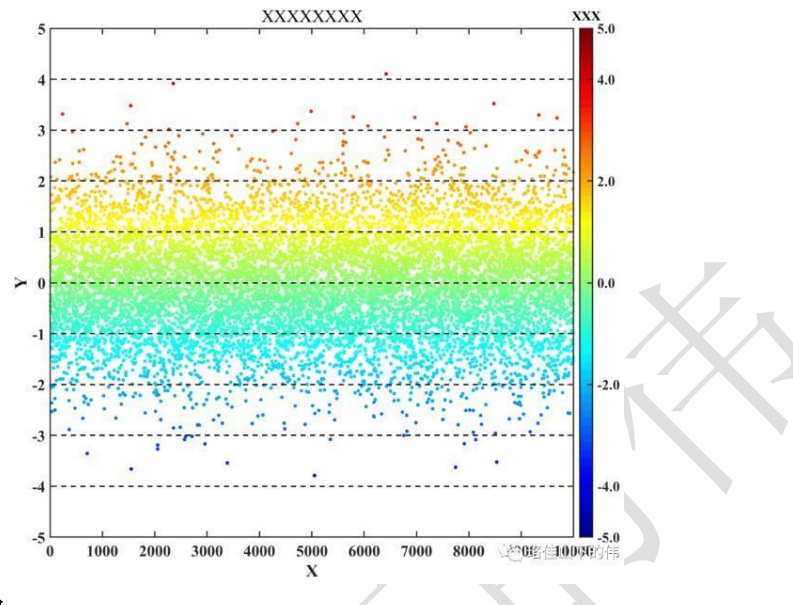

### <span id="page-17-0"></span>**9** 天空图

clc;clear;close all;fclose

all; %% prepare data

ele  $1 = \text{linspace}(20,80,100)$ ; % in degree

azi  $1 = \text{linspace}(10,350,100)$ ; % in degree

ele 2=linspace(20,80,100); azi 2=linspace(350,10,100);

ele  $3=$ linspace(10,10,1000); azi  $3=$ linspace(240,120,1000);

%% figure figure; set(gcf,'position',[300,1000,1300,1200],'color','w'); deg2rad=pi/180; % one polarplot(azi\_1\*deg2rad,90-ele\_1,'ro','linewidth',2,'markersize',15,'markerfacecolor','b'); hold on;

% two

polarscatter(azi\_2\*deg2rad,90-ele\_2,200,90-ele\_2,'o','filled');

colormap(jet); hold on;

% three

polarplot(azi\_3\*deg2rad,90-ele\_3,'b.','markersize',40);

arr=annotation('arrow',[0.82 0.83],[0.29 0.31]); set(arr,'linestyle','-

','color','b','linewidth',4);

set(arr,'headstyle','cback3','headsize',35); % plain cback3

set(gca,'ThetaDir','clockwise','ThetaZeroLocation','top'); set(gca,'RLim',[0 90],'RTick',[0 30 60 90],'RTickLabel',{'90' '60' '30' '0'}); set(gca,'GridColor','k','LineWidth',1,'GridAlpha',0.9); set(gca,'GridLineStyle','--');

set(gca,'fontsize',28,'fontname','Times New Roman'); set(gca,'looseInset',[0 0 0 0]);

<span id="page-18-0"></span>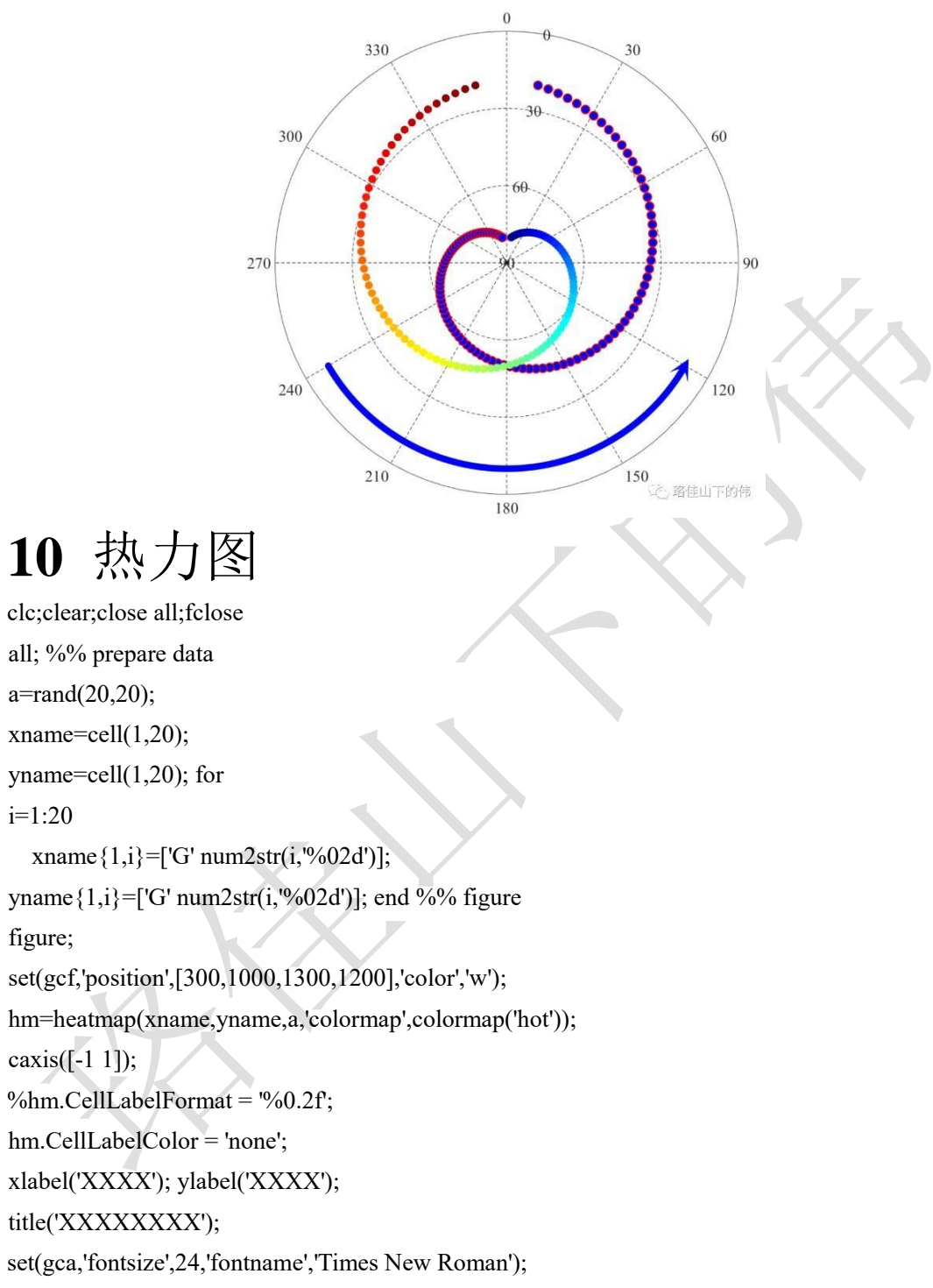

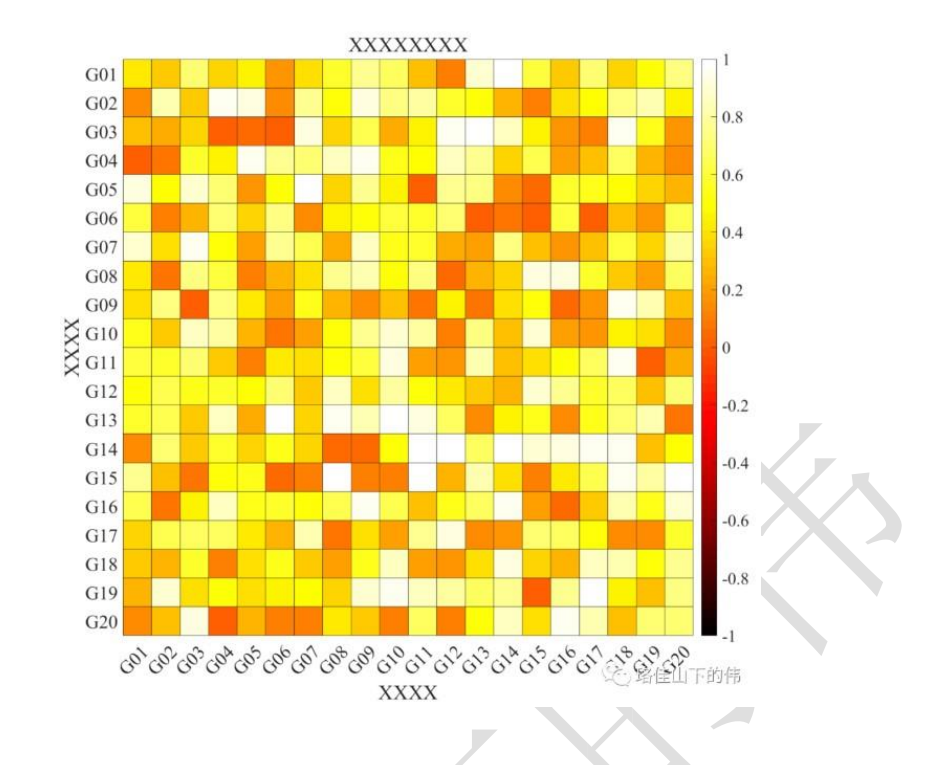

# <span id="page-19-0"></span>11 对数坐标、图

```
clc;clear;close all;fclose all; 
%% prepare data X=linspace(3,150,300);
```

```
Y=linspace(3,750,300);
```

```
%% figure figure;
```
set(gcf,'position',[300,1000,1300,1200],'color','w');

```
% 对数坐标
```

```
ax1 = loglog(X, Y, '-ok', 'linear' with ', 4, ...
```
'markersize',15,'markerfacecolor','r','markeredgecolor','none');

hold on; % shadow

```
fil=fill([50 50 55 55],[200 400 400 200],'b');
```

```
set(fil,'edgealpha',0,'facealpha',0.3);
```
% arrow

```
arr=annotation('arrow',[0.65 0.55],[0.783 0.783]);
```

```
set(arr,'linestyle','-','color','k','linewidth',4);
```
set(arr,'headstyle','cback3','headsize',20); % plain cback3 axis([1

200 1 1000]); set(gca,'xtick',[1 2 5 10 20 50 100 200]);

set(gca,'xticklabel',{'1' '2' '5' '10' '20' '50' '100' '200'});

set(gca,'ytick',[1 2 5 10 20 50 100 200 500 1000]);

set(gca,'yticklabel',{'1' '2' '5' '10' '20' '50' '100' '200' '500' '1000'});

xlabel('X'); ylabel('Y'); set(gca,'linewidth',2);

set(gca,'fontsize',28,'fontname','Times New Roman'); grid on;

set(gca,'GridLineStyle',':','GridColor',[0.8 0.8 0.8],'GridAlpha',1);

% 图中图

ax2=axes('position',[0.2 0.7 0.3 0.2]); loglog(ax2,X,Y,'-ok','linewidth',4,...

'markersize',15,'markerfacecolor','r','markeredgecolor','none');

hold on; % shadow

fil=fill([50 50 55 55],[200 400 400 200],'b');

set(fil,'edgealpha',0,'facealpha',0.3); axis([50

55 200 400]); set(gca,'xtick',50:55);

set(gca,'xticklabel',{'50' '51' '52' '53' '54' '55'});

set(gca,'ytick',200:50:400); set(gca,'yticklabel',{'200' '250' '300' '350'

'400'}); xlabel('X'); ylabel('Y'); set(gca,'linewidth',2);

set(gca,'fontsize',14,'fontname','Times New Roman'); grid on;

set(gca,'GridLineStyle',':','GridColor',[0.8 0.8 0.8],'GridAlpha',1);

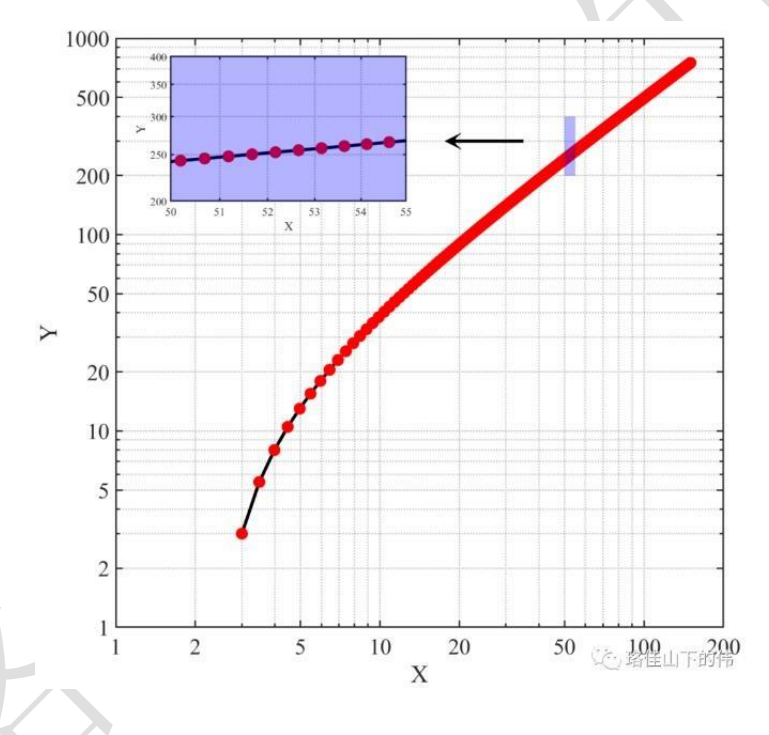

### <span id="page-20-0"></span>**12** 等高线图

clc;clear;close all;fclose all; %% prepare data  $x=$ linspace(0,10,100); y=linspace(0,10,100);  $[X, Y] =$ meshgrid $(x,y)$ ;  $Z = cos(X) + sin(Y);$ %% figure figure; set(gcf,'position',[300,1000,1300,1200],'color','w');  $[\sim, \text{ctf}]=\text{contourf}(X, Y, Z, 100, \text{--}$ ', 'linewidth',2);

colormap(jet); set(ctf,'LineColor','none'); xlabel('x');

ylabel('y'); set(gca,'linewidth',2);

set(gca,'fontsize',28,'fontname','Times New Roman');

set(gca,'unit','centimeters','position',[2.7 3 27.8 27]);

% colorbar

cb=colorbar('verti'); % horiz verti

pos=get(cb,'pos'); % get current(default) position of the colorbar

set(cb,'pos',pos+[0.05 0 0 0]); caxis([-2, 2]);

set(cb,'linewidth',2); set(cb,'ticks',[-2 -1 0 1 2]);

set(cb,'xticklabel',{'-2.0' '-1.0' '0.0' '1.0' '2.0'});

set(get(cb,'xlabel'),'string','y','color','k','fontsize',20,'fontname','Times New Roman');

set(get(cb,'title'),'string','xxx','color','k','fontsize',20,'fontname','Times New Roman');

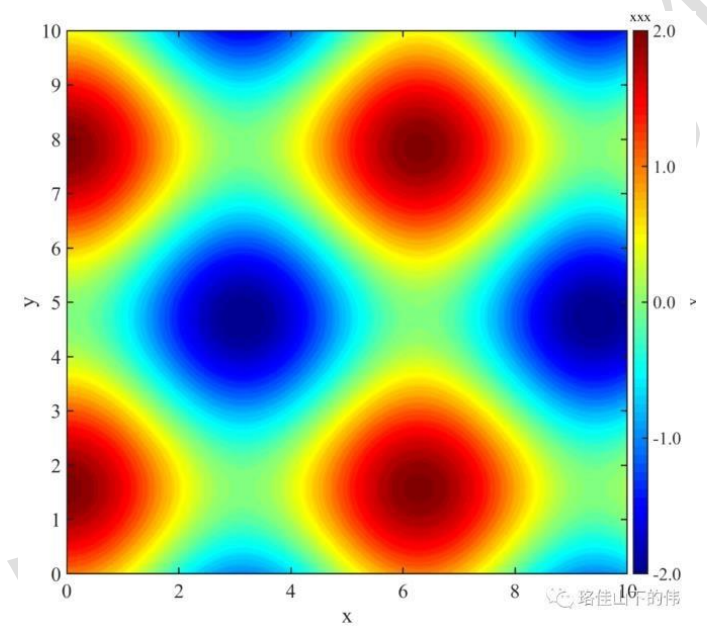

# <span id="page-21-0"></span>**13** 自动生成可区分的颜色、多图例

clc;clear;close all;fclose all;

%% prepare data x=[0 10]; y=1:20; %%

figure

colors=distinguishable\_colors(20,{'w'});

figure;

set(gcf,'position',[300,1000,1300,1200],'color','w');

L=cell $(20,1)$ ; for i=1:20

 $L{i,1}=plot(x,[y(i) y(i)]+1,\text{'color',color(i))},\text{'linear'}$ 

hold on; end

axis([0 10 0 23]); xlabel('X');

ylabel('Y');

set(gca,'linewidth',2); set(gca,'fontsize',28,'fontname','Times New Roman');

leg1=legend([L{1:10,1}],'XX','XX','XX','XX','XX','XX','XX','XX','XX','XX'); set(leg1,'location','southwest');

set(leg1,'Orientation','horizontal'); % horizontal vertical

set(leg1,'Box','off'); ax2=axes('position',get(gca,'position'),'visible','off');

leg2=legend(ax2,[L{11:20,1}],'XX','XX','XX','XX','XX','XX','XX','XX','XX','XX'); set(leg2,'location','northwest');

set(leg2,'Orientation','horizontal'); % horizontal vertical

set(leg2,'Box','off');

set(gca,'fontsize',28,'fontname','Times New Roman');

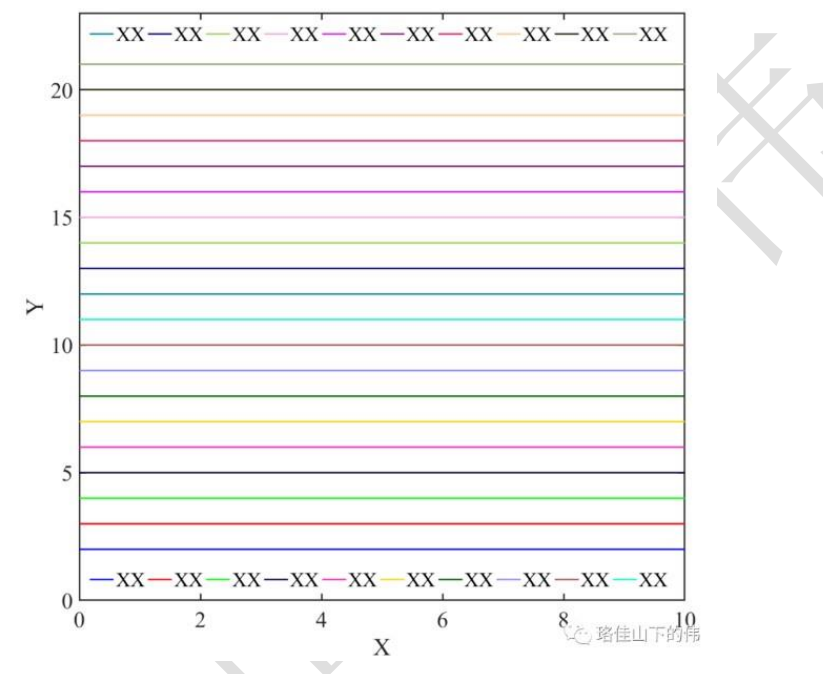

### <span id="page-22-0"></span>**14** 动图 **gif**

clc;clear;close all;fclose all; %% prepare pictures for making gif  $[m$  path, $\sim$ , $\sim$ ]=fileparts(mfilename('fullpath')); mkdir([m\_path '\pics']); num=300;  $x=linspace(0,40,num); y=sin(x); for i=1:num$  figure; set(gcf,'position',[300,1000,1300,1200],'color','w');  $plot(x,y,b','linear)$ ; hold on;  $plot(x(i),y(i),r,';' markersize', 60);$  set(gca,'linewidth',2); set(gca,'xtick',[]); set(gca,'ytick',[]); set(gca,'looseInset',[0 0 0 0]); axis([-inf inf -1.1 1.1]); saveas(gcf,[m\_path '\pics\' num2str(i,'%03d') '.jpg']); close; end %% making gif

[picsName,picsNum]=getALLFileName('.\pics\','\*.jpg'); cd([m\_path '\pics']); makegif(picsName,'SIN'); cd(m\_path);

在珞佳山下的伟公众号中回复"MC001"即可获得 distinguishable colors 源码在珞佳山下的伟公众号中回复 "MC002"即可获得 makegif 源码 在珞佳山下的伟公众号中回复"MC003"即可获得 getALLFileName 源码 在珞佳山下的伟公众号中回复"008MG"即可获得 SIN.gif 动图

#### <span id="page-23-0"></span>**15** 三维曲面

clc;clear;close all;fclose all;

%% prepare data  $x=$ linspace(-1,1,50); y=linspace(-1,1,50); [xx,yy]=meshgrid(x,y); zz=xx.^2+yy.^2; %% figure figure; set(gcf,'position',[300,1000,1300,1200],'color','w'); surf(xx,yy,zz,'facealpha',0.8,'edgecolor','none'); colormap(jet); % cool hot jet xlabel(");ylabel(");zlabel(");title("); xlim([-1 1]);ylim([-1 1]);zlim([0 2.5]); set(gca,'xtick',-1:0.5:1,'xticklabel',{'-1' '' '0' '' '1'}); set(gca,'ytick',-1:0.5:1,'yticklabel',{'-1' '' '0' '' '1'}); set(gca,'ztick',0:0.5:2.5,'zticklabel',{'0' '' '1' '' '2' ''}); % legend('XXX'); set(gca,'GridLineStyle','--','GridColor','k','GridAlpha',1); set(gca,'linewidth',2); set(gca,'fontsize',28,'fontname','Times New Roman'); % colorbar colorbar; cb=colorbar('verti'); % horiz verti pos=get(cb,'pos'); % get current(default) position of the colorbar set(cb,'pos',pos+[0.05 0 0 0]); caxis([0 2]); set(cb,'linewidth',2); set(cb,'ticks',0:0.5:2); set(cb,'xticklabel',{'0.0' '0.5' '1.0' '1.5' '2.0'}); set(get(cb,'xlabel'),'string','','color','k','fontsize',20,'fontname','Times New Roman');

set(get(cb,'title'),'string','','color','k','fontsize',20,'fontname','Times New Roman');

<span id="page-24-0"></span>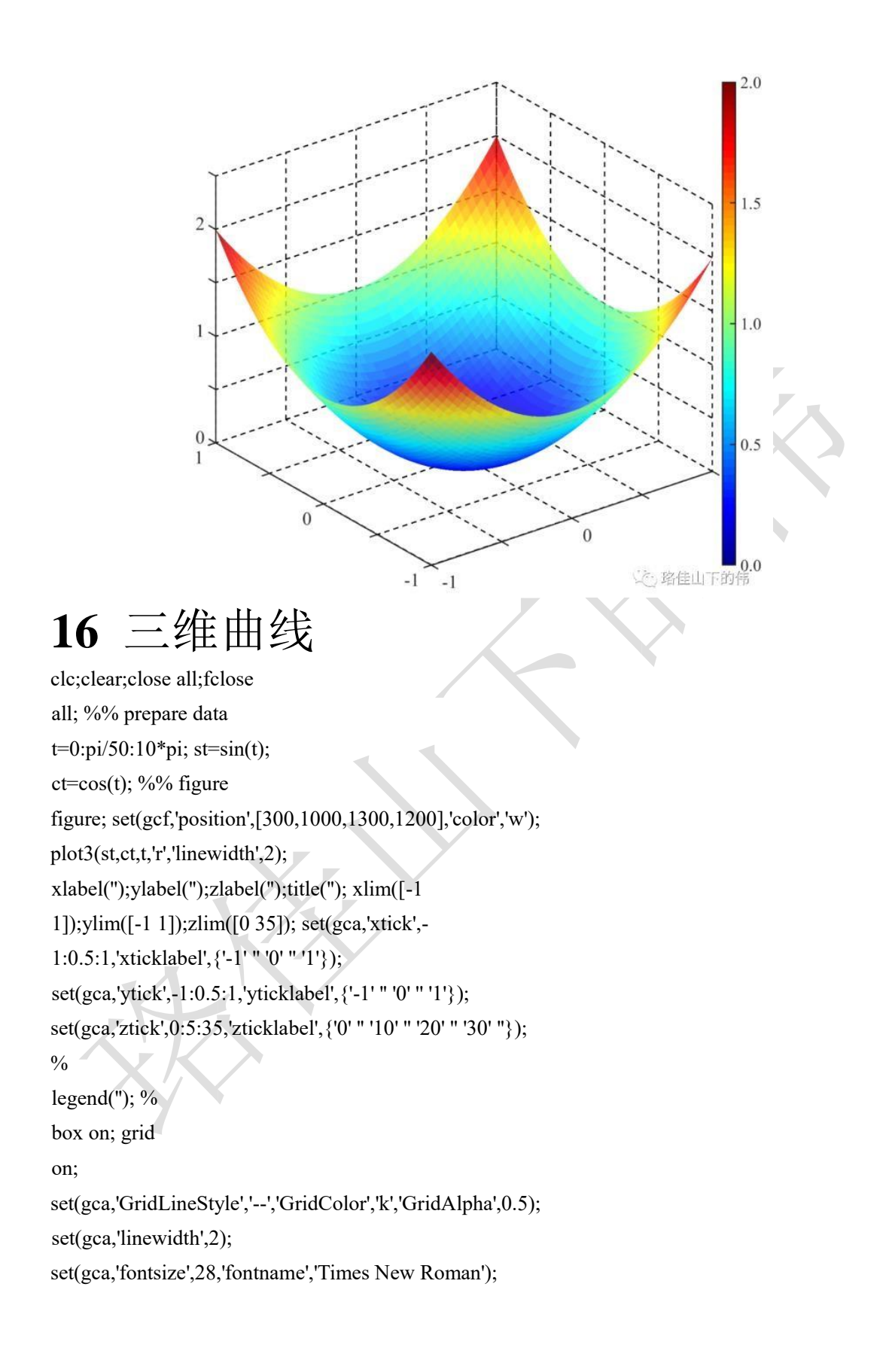

<span id="page-25-0"></span>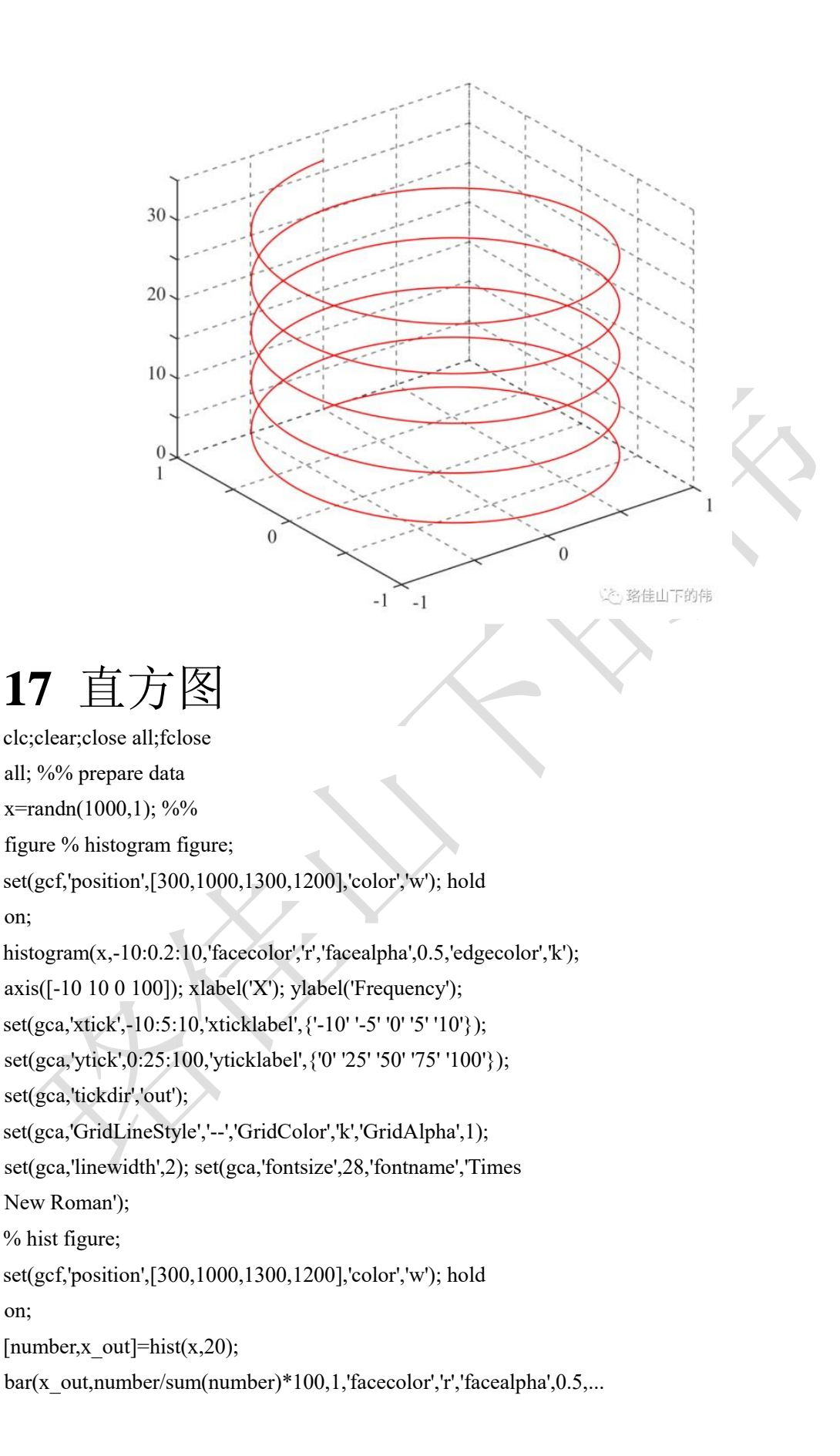

'edgecolor','k','linewidth',2,'linestyle','-');

axis([-10 10 0 20]); xlabel('X');

ylabel('Percentage(%)');

set(gca,'xtick',-10:5:10,'xticklabel',{'-10' '-5' '0' '5' '10'});

set(gca,'ytick',0:5:20,'yticklabel',{'0' '5' '10' '15' '20'});

set(gca,'tickdir','out');

set(gca,'GridLineStyle','--','GridColor','k','GridAlpha',1);

set(gca,'linewidth',2);

set(gca,'fontsize',28,'fontname','Times New Roman');

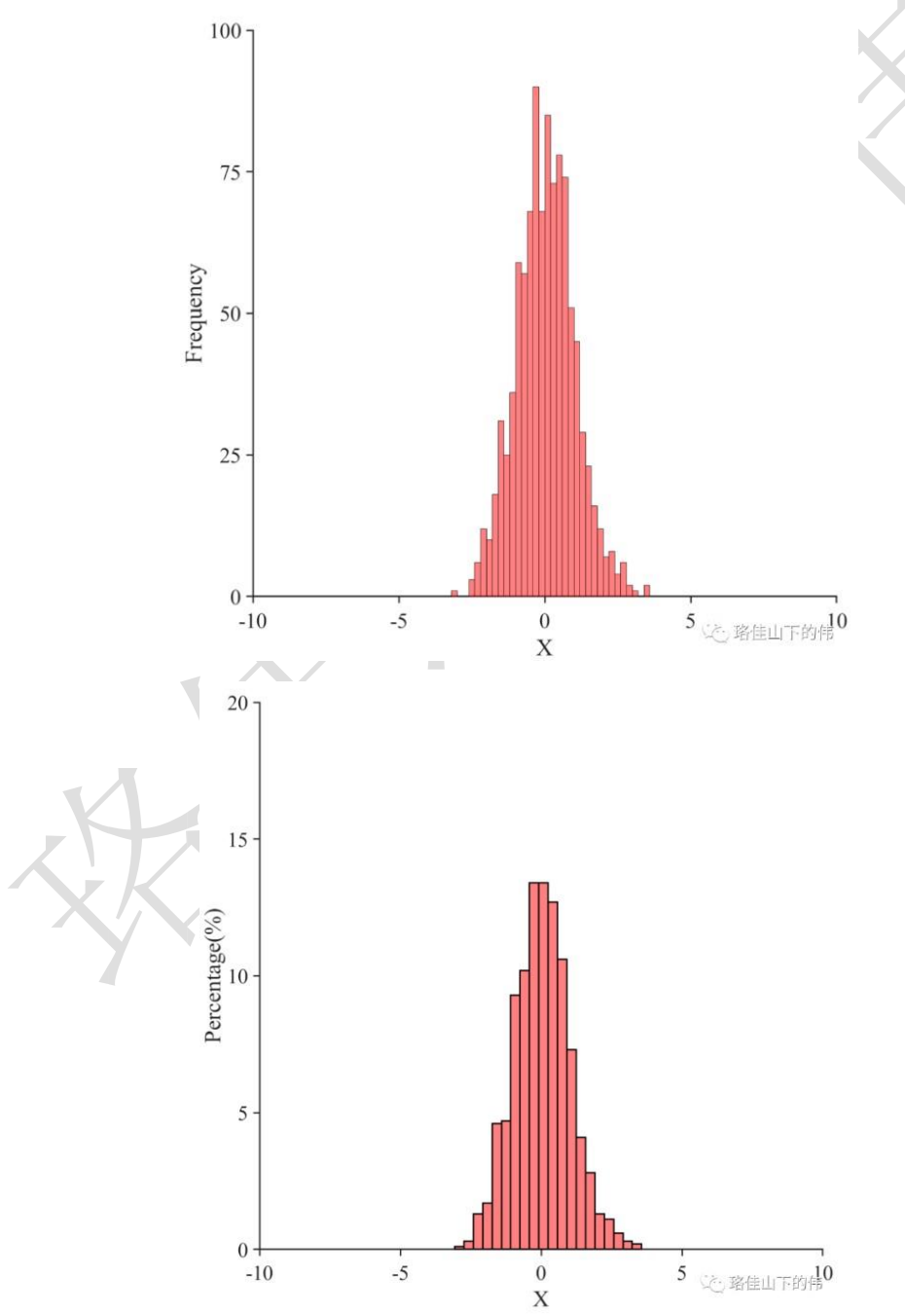

### <span id="page-27-0"></span>**18** 直线箭头

% arrow.m:绘制任意两点间的直线箭头,可应用于二维或三维图形 % 多用此函数绘制带箭头的坐标轴 clc;clear;close all;fclose all; %% prepare data x=linspace(0,30,1000);  $y1=2*sin(x); z1=0*cos(x);$  $y2=0$ \*sin(x); z2=2\*cos(x); %% figure % 二维 figure; set(gcf,'position',[300,100,800,650],'color','w'); plot(x,y1,'r-','LineWidth',3); axis( $[0 30 -2 2]$ ); arrow([0 -2],[30 -2],'BaseAngle',20,'LineWidth',2); arrow([0 -2],[0 2],'BaseAngle',20,'LineWidth',2); axis off; % 三维 figure; set(gcf,'position',[300,100,800,650],'color','w'); plot3(x,y1,z1,'r-','LineWidth',3); hold on; plot $3(x,y2,z2, b-.$ ','LineWidth',3); set(gca,'XLim', $[0]$ 30]); set(gca,'YLim',[-2 2]); set(gca,'ZLim',[-2 2]); set(gca,'xtick',0:5:30,'xticklabel',{'0' '' '10' '' '20' '' '30'}); set(gca,'ytick',-2:1:2,'yticklabel',{'-2' '' '0' '' '2'}); set(gca,'ztick',-2:1:2,'zticklabel',{'-2' '' '0' '' '2'}); xlabel(''); ylabel('');zlabel(''); arrow([0 0 0],[30 0 0],'BaseAngle',20,'LineWidth',2); arrow([0 -3 0],[0 3 0],'BaseAngle',20,'LineWidth',2); arrow([0 0 -3],[0 0 3],'BaseAngle',20,'LineWidth',2); grid on; axis off; set(gca,'GridLineStyle','--','GridColor','k','GridAlpha',0.5); set(gca,'linewidth',1); set(gca,'fontsize',20,'fontname','Times

New Roman');

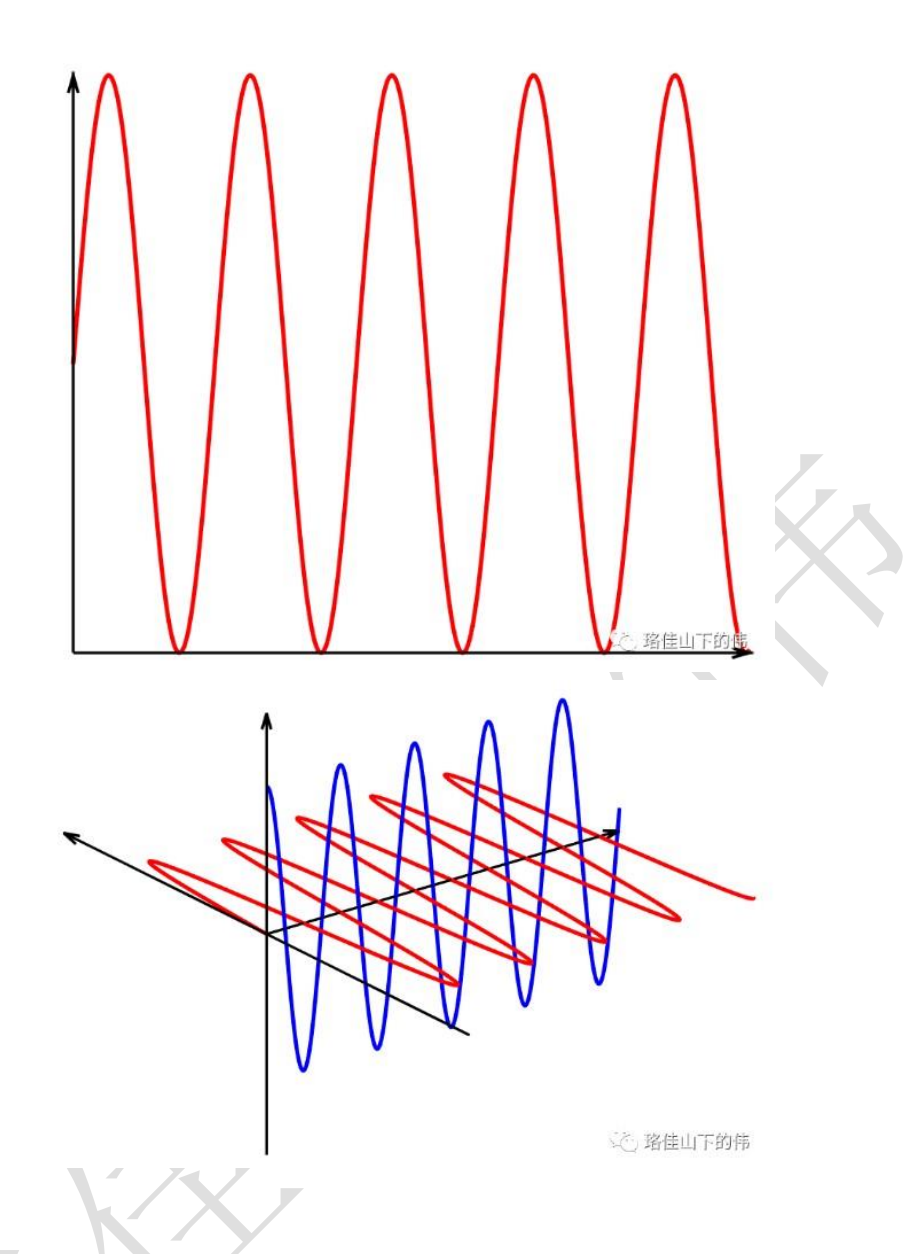

在珞佳山下的伟公众号中回复"MC004"即可获得 arrow 源码

# <span id="page-28-0"></span>**19** 曲线箭头

% arrowPlot.m:绘制任意曲线的趋势非线型箭头,只能应用于二维图形 clc;clear;close all;fclose all; %% prepare data t=0:0.01:20; x=t.\*cos(t);  $y=t.*sin(t);$ %% figure figure; set(gcf,'position',[300,100,800,650],'color','w'); arrowPlot(x,y,'number',5,'color','r','LineWidth',3,'scale',2); axis off;

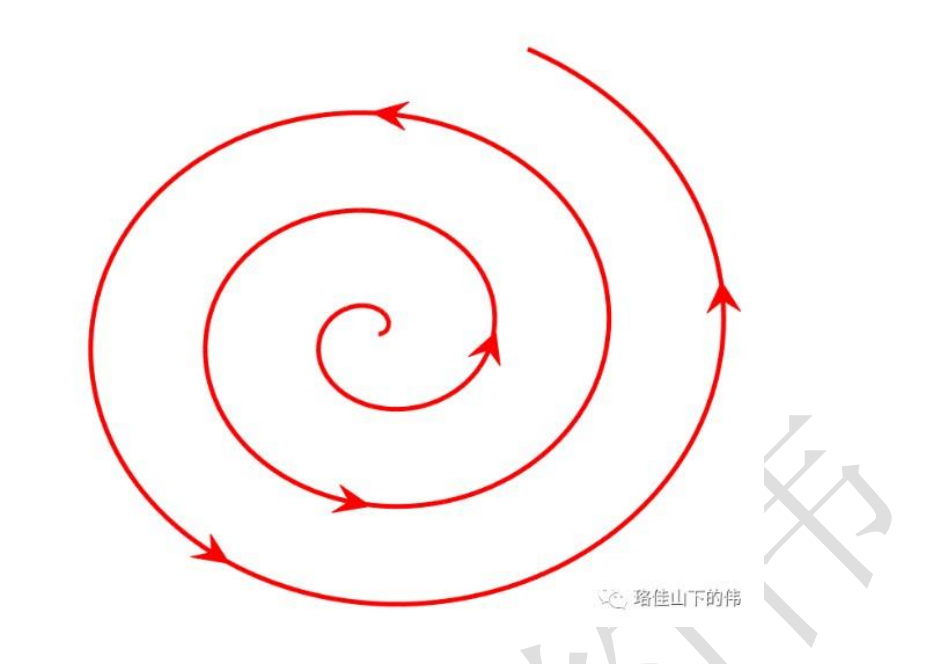

在珞佳山下的伟公众号中回复"MC005"即可获得 arrowPlot 源码

<span id="page-29-0"></span>**20** 误差棒

clc;clear;close all;fclose all;

%% prepare data

Mw=[6.00 6.00 6.20 6.40 6.50 6.60 6.60 6.90 7.10 7.20 7.40 7.60 7.70 7.80 7.80 7.80 7.90 8.20 8.20 8.30 8.80 9.10];

Mv=[6.27 5.87 5.99 6.17 6.58 6.55 6.57 6.69 7.13 7.54 7.20 7.78 7.88 8.06 8.40 7.28 8.29 7.61 8.51 7.88 9.06 8.79];

STDv=[0.32 0.24 0.28 0.21 0.30 0.40 0.19 0.33 0.35 0.34 0.26 0.22 0.32 0.52 0.82 0.40 0.33 0.26 0.39 0.28 0.25 0.30];

Md=[5.79 5.88 5.97 6.31 6.21 6.32 6.14 6.28 6.67 7.11 7.39 7.36 7.68 7.89 7.93 7.14 7.97 7.62 8.26 7.67 8.92 8.97];

STDd=[0.26 0.23 0.16 0.19 0.34 0.30 0.26 0.29 0.18 0.23 0.33 0.19 0.14 0.38 0.57 0.22 0.32 0.30

0.39 0.30 0.15

0.37]; %% figure

figure;

set(gcf,'position',[300,100,800,650],'color','w');

errorbar(Mw,Mv,STDv,'rv','linewidth',2); hold on;

errorbar(Mw,Md,STDd,'bs','linewidth',2); hold on; plot([5

10],[5 10],'k','linewidth',2); axis([5.5 9.5 5.5 9.5]);

set(gca,'xtick',[5 5.5 6 6.5 7 7.5 8 8.5 9 9.5 10]);

set(gca,'xticklabel',{'5.0' '5.5' '6.0' '6.5' '7.0' '7.5' '8.0' '8.5' '9.0' '9.5' '10.0'}); set(gca,'ytick',[5 5.5 6 6.5 7 7.5 8 8.5 9 9.5 10]);

set(gca,'yticklabel',{'5.0' '5.5' '6.0' '6.5' '7.0' '7.5' '8.0' '8.5' '9.0' '9.5' '10.0'});

set(gca,'linewidth',2); leg=legend('M\_{PGV}','M\_{PGD}','location','southeast'); set(leg,'box','off'); ylabel('Magnitude'); xlabel('Mw'); grid on; set(gca,'GridLineStyle',':','GridColor',[0.8 0.8 0.8],'GridAlpha',1); set(gca,'fontsize',18,'fontname','Times New Roman');

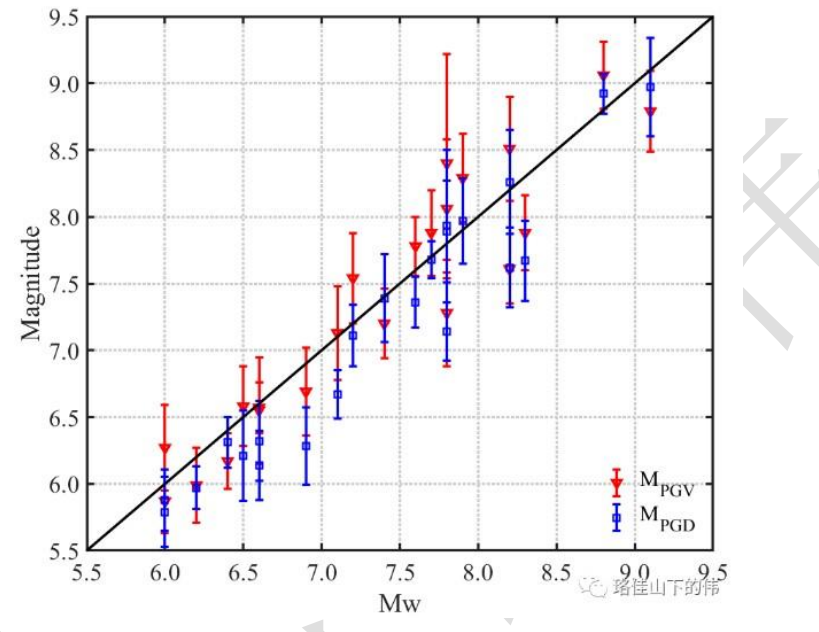

### <span id="page-30-0"></span>**21** 文字云

clc;clear;close all;fclose all; %%

prepare data

strs={'测绘学报','地球物理学报','武汉大学学报(信息科学版)',...

'测绘地理信息','大地测量与地球动力学','测绘通报',...

'导航定位与授时','全球定位系统','中国科学: 地球科学',...

'Geophysical Research Letters',...

'Journal of Geophysical Research: Solid Earth',...

'Geophysical Journal International','Journal of Geodesy',...

'GPS Solutions','Seismological Research Letters',...

'ADVANCES IN SPACE RESEARCH','Remote Sensing','SENSORS'};

num=length(strs); s=rand(num,1); % size c=rand(num,3); % color %%

figure figure; set(gcf,'position',[300,100,800,650],'color','w');

wordcloud(strs,s,'color',c,'shape','oval'); % oval rectangle title('The word cloud of academic journal');

#### The word cloud of academic journal

**Geophysical Research Letters** 武汉大学学报(信息科学版) 中国科学: 地球科学 GPS Solutions 导航定位与授时 Journal of Geodesy 测绘学报

**SENSORS** 

报 Geophysical Journal International

ADVANCES IN SPACE RESEARCH

**Seismological Research Letters** Seismological Research Letters<br>Journal of Geophysical Research: Soft